# Web-Based Reporting with R&R

a Liveware Publishing, Inc. White Paper

26 April 2001 Christian A. Strasser CTO - Liveware Publishing, Inc.

# Introduction

R&R is an extremely versatile tool. Both the xBase and SQL versions of the product provide a large number of ways to communicate database information. From licensing and installing individual copies of the report designer to integrating the ActiveX component into a custom application, the choices available are extremely robust and rich.

One of the biggest opportunities to appear in recent years, is reporting over the Internet. There are many uses for this method of distribution. One is Electronic Statement Presentation (ESP), a key feature provided by many organizations to their customers which lets them login and display their specific account data through their browser. Another is providing broad distribution of reports to a variety of people. Certain jobs, uses and locations of people needing reports make it impractical for them to get access to their reports in traditional ways. These people can take advantage of their Internet browser and a connection to the Internet to access dynamic, parameterized reports from wherever they are.

This White Paper will describe the requirements and the tools needed to prototype a webbased reporting application using R&R as the engine to create the reports. Many topics will be covered, including web-server configuration, web-page construction, cgi execution and proper setup of the reports themselves to deliver the requested results.

Note that this paper will focus on a Windows-based approach to the problem on the server. This is because R&R is a Windows application and will not run on other platforms. This solution revolves around R&R sessions being controlled and executed as a server-side application. Note however, that the database does not have to be a Windows application (for the R&R SQL only), nor do the clients have to be Windows. This is because ODBC calls can be made to UNIX systems, mainframes, Macintoshes, etc. And because the results of the request to R&R are pure HTML, any browser on any operating system can interpret the results.

Although a lot of information is presented here, don t be intimidated. We have found that an R&R-based web report server can be implemented with only a few days worth of effort. Most of the time spent will go into designing the front-end for the browser and in building the reports.

# **Overview**

As noted above, there are several components to a web-based reporting solution which must all work together to deliver the result. These are:

> " A front-end HTML page to allow selection of the desired report and to specify the parameters to send into the report.

" A properly-configured web server that has a directory for storing and executing cgi scripts, a place to save the reports and the results and appropriate rights to those areas. Any package will do. Typically, most Windows NT networks will use Microsoft s IIS. This paper will show the configuration for Microsoft s Personal Web Server product which comes bundled with Windows98. Undoubtedly, other web servers will work and will probably be quite similar in practice.

" An executable program stored on the web server which is responsible for 1) accepting the input from the web page, 2) parsing the input stream into its component pieces (i.e. individual parameters and the report being requested), 3) defining the right property settings in the R&R ActiveX control, 4) executing the report and 5) feeding the HTML output file back to the requestor. This program is known as the CGI Script. Typically, it will be written in Visual Basic or Visual C. Both of these languages produces relatively lightweight code for rapidly executing a server-side process. Code for this is shown in Appendix 2. The R&R ActiveX runtime control (either or both of the xBase and SQL controls). This requires that a copy of R&R be installed on each server that will be responsible for feeding reports back to requesters. This ensures that the proper DLLs and Registry settings are copied to and made on the server.

The set of R&R reports that will be executed to provide the information back to the person requesting the report. These reports can be either .RRWs or .RSWs, and must be defined with the appropriate RIPARAM calculated fields to accept parameters from the input source. Accessible data from the server s point of view. That is, the client does not have to be able to directly access the data used in the report, but the server does. This can be accomplished by having an ODBC connection with the proper information defined on the server (SQL), or having the specific .dbf files visible and mapped somehow from the server (xBase).

In brief, the process is this: the client s browser accesses a web-page which contains a means to select a report and provide parameters into the report to control the output or query in some fashion. When the submit button is pressed, it instructs the web server to execute a named CGI script program which parses the input stream passed to it by the web-page. The R&R ActiveX Component is part of this CGI, and based on the report passed and the parameters parsed, is executed with the appropriate properties set.

# HTML

The purpose of the HTML page or pages is to accept the input for the report and allow parameters to be collected and passed to the server. This becomes the user interface to the reporting application. Thus, the developer has to decide the appropriate controls to pick the report and define the parameters that make sense for the particular report selected. This could be a simple one-page combo-box and a few input boxes as shown in the example here, or as complex as a set of linked pages, each of which allows a different set of parameters along with graphics, instructions, etc.

The action section of the page defines the name of the program and where it is stored that will be executed when the Run Report button is pressed. In this case, The program is called rr\_cgi.exe and it is stored in the cgi-bin section of the web server. The rr\_cgi.exe program will be explained in its own section of this white paper.

```
<HTML>
<HEAD>
<TITLE>Sample VB CGI</TITLE>
</HEAD>
<BODY><H3>CBM Web Reporting Demo</H3>
<P></P>
<P></P><FO RM a ction="htt p://k lingon/cg i-bin/ cgi-bin /rr_cg i.exe" m ethod="po st">
Select an R& R report to run: & nbsp&nbsp
<SEL ECT N AME="report">
      <OPTION VALUE="users" selected>Users of BuzzPower</OPTION>
      <OPTION VALUE="lag">Posting Lag Time</OPTION>
      <OPTION VALUE="cbm01">CBM Test Report 1</OPTION>
      <OPTION VALUE="cbm02">CBM Sales Report</OPTION>
</SELECT> 
<P></P>Enter your user ID:&nbsp&nbsp&nbsp&nbsp&nbsp&nbsp&nbsp&nbsp
<INPUT id=logid name=userid>
<P></P>Enter the start date:&nbsp&nbsp&nbsp&nbsp&nbsp&nbsp&nbsp>
<INPUT id=begdate name=begdte>
<P></P>Enter the end date:&nbsp&nbsp&nbsp&nbsp&nbsp&nbsp&nbsp
<INPUT id=enddate name=enddte>
<BR><P></P><P><P></P>
<INPUT T YPE= "submit" VA LUE="Run Report">
</FORM>
</BODY>
</HTML>
```
The various reports available for this simple example are enumerated in the select portion of the web-page. In this case, each is explicitly listed for selection within a dropdown combo box. The value item specifies the name of the report that will be submitted to the rr\_cgi.exe program, while the text following it describes the report name

that is visible to the person browsing the page. Thus, if one picks the report show as CBM Test Repor 1, the submission action will pass cbm01 as part of the input stream to the rr\_cgi.exe program

As shown in the scree shot at right, the user may submit additional information besides the specific report to run. This example included a user-id for validation and restriction of the results available from the database as well as start and end dates to

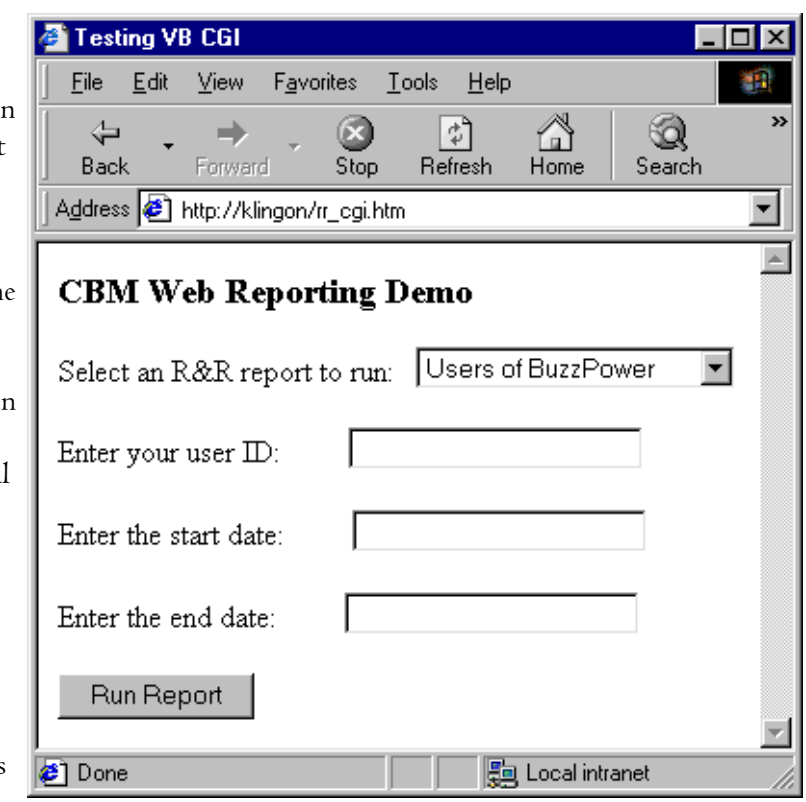

allow reporting over specific, arbitrary periods (month, year, quarter, etc.).

These three additional values will be passed to the rr\_cgi.exe program as the parameters userid, begdte, and enddte.

As indicated above, one can easily imagine more extensive and automatic means of selecting reports for execution. The names of reports could be stored in a database that the web-page queries and displays dynamically as reports are added/deleted. The parameters as well could be variable depending on the specific report in question. The user could also be directed to a variety of web pages via hot links that would explain the report and the various parameters available. On this example, the page was stored as a standalone within a browsable list on the home page.

# Web Server

The sample application shown here has been setup using Microsoft s Personal Web Server (PWS) under Windows98(tm). We have also configured a similar application on IIS running under Windows  $NT(tm)$  as well. All configuration information will be presented in the context of PWS. A full treatment and description of PWS is beyond the scope of this white paper.

Run PWS by selecting Start|Programs|Accessories|Internet Tools|Personal Web Server|Personal Web Manager. Note that unless you have added this component to your Windows98 system, it will not be available on this path.

PWS must be started to enable serving of web pages to a client. On the Main tab, click on the Start button.

Certain settings to enable CGI execution and placement of the basic information needed for the system should also be configured at this time.

### Advanced Options - Home

In the example given at right, the default document is the one shown in the HTML section above. In a live application, the default document would be your home page and one of the links

would eventually lead down to the report selection page. The document shown here is stored in the <Home> directory.

## Advanced Options-

Scripts To execute the CGI referenced in rr\_cgi.htm, a /cgibin folder must be created under the <Home> folder (if it doesn t already).

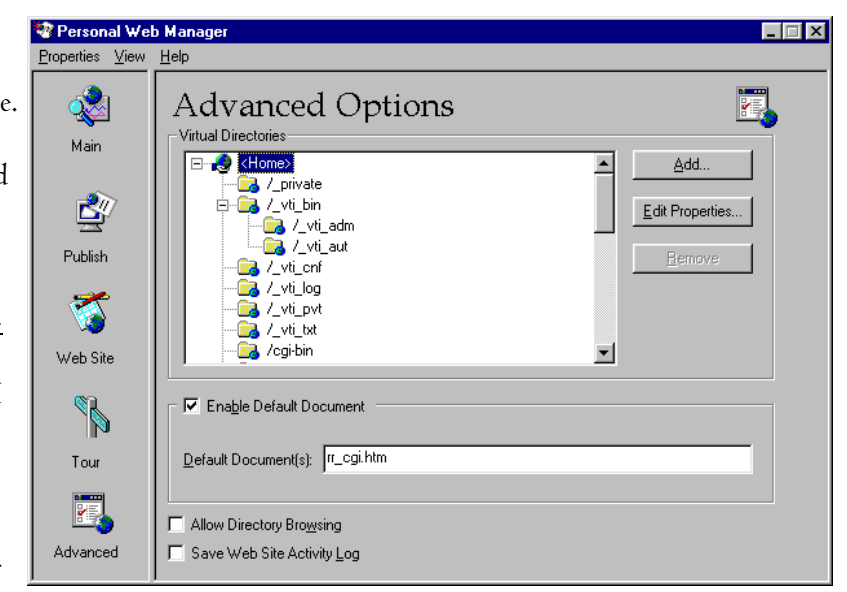

Click Add and define the popup dialog as shown below. You need to define a real directory as well as a virtual directory (alias) for this section of your website. The cgibin folder must be tagged with all three Access options as shown at left to ensure that the program can be executed.

### Advanced Options- Reports

Other folders must be created as well to ensure that the application will work. A reports virtual directory must be setup with at least read access. This folder is the place where your RRW files will be stored for access by the CGI. Beneath the real reports folder on your server system, you must define a folder to store the HTML files

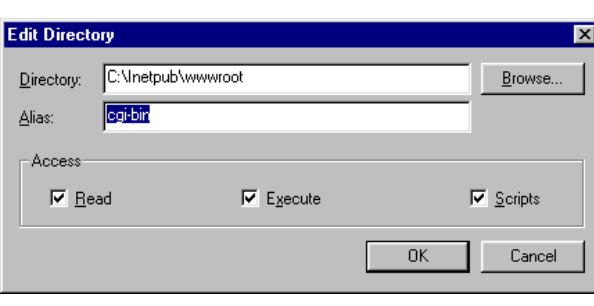

that will be generated by the CGI and served back to the client. In this example, the actual folder name on the server is:

c:\inetpub\wwwroot\rrrepts\temphtmls. This folder is referenced within the VB program stored in the cgi-bin folder. It doesn t have to be a virtual web folder because it never gets accessed directly from a

web client. However, there is no reason why a structure couldn t be created wherein individual clients output could be stored and accessed for future retrieval. Security and timeliness of the data becomes a consideration at tthat point. Additionally, depending on volume, this folder could become very full and require maintenance to delete old .htm files.

# Visual Basic Program

The key piece that ties all the components together is a relatively simple Visual Basic program that sits on the server and waits for a report request to come to it from the client s browser. This program incorporates the R&R ActiveX control to gather the parameters submitted from the web and pass them onto the reports that are executed on the server against the internal database.

The VB6 program requires some special variables and definitions that are needed to communicate with IIS and a the client. Microsoft s website offers a variety of useful technical documents to enable CGI execution. Our example relies heavily on KnowledgeBase Article Q239588. In it, the necessary initialization components for a VB CGI executable are defined. For convenience, the salient contents of this article are reprinted here with additional information needed for R&R (see next page).

Once the header information has been defined, the real work of the CGI can be done. Note that the project must be created by dropping the appropriate R&R ActiveX control onto a form in a VB project. A typical form is shown at right. The yellow icon is the

R&R SQL ActiveX control and is named RSReport1, while the other icon is for xBase reports and named RRReport1.

The button is presented only as a place-holder for execution. It never actually gets clicked but is used in testing. This raises an

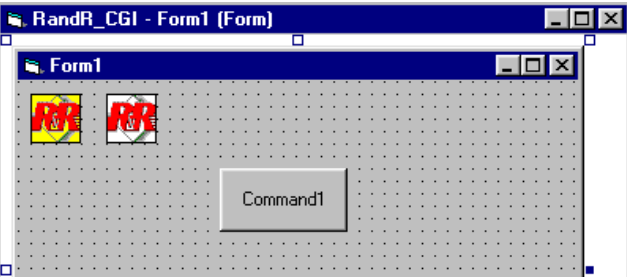

important point: Obviously, on a server, no user input is possible. If any user-input dialog was displayed on the server, the client would perceive the application as hung because no action could be taken until someone at the server site refreshed the screen and closed the dialog.

The code attached to the Command1 button is shown at left. The only line that is

```
Option Explicit
Sub Command1 Click()
    RSReport\bar{1}.RunReport (1) ' Run synchronously
End Sub
Private Sub Form_Load()
End Sub
```
necessary is the method to actually invoke the control. The example at left runs the SQL version. To execute the xBase, replace RSReport1.RunReport(1) with RRReport1.RunReport(1).

```
Attribute VB_Name = "cgiMain"
     **********************' * R&R via CGI *
     ' *****************
' Note: Set the VB project options to use Sub Main as the startup form.
'' Author: Colin Strasser
           September 8, 2000
'
' Based on code from Microsoft KnowledgeBase Article Q239588.
'----------------------------------------------------------------------
Option Explicit
Public Const STD_INPUT_HANDLE = -10&Public Const STD OUTPUT HANDLE = -11&Public Const CGI AUTH TYPE As String = "AUTH TYPE"
Public Const CGI_CONTENT_LENGTH As String = "CONTENT_LENGTH"
Public Const CGI CONTENT TYPE As String = "CONTENT TYPE"
Public Const CGI_GATEWAY_INTERFACE As String = "GATEWAY_INTERFACE"
Public Const CGI HTTP ACCEPT As String = "HTTP ACCEPT"
Public Const CGI_HTTP_REFERER As String = "HTTP_REFERER"
Public Const CGI_HTTP_USER_AGENT __ As String = "HTTP_USER_AGENT"
Public Const CGI PATH INFO As String = "PATH INFO"
Public Const CGI PATH TRANSLATED As String = "PATH TRANSLATED"
Public Const CGI QUERY STRING As String = "QUERY STRING"
Public Const CGI_REMOTE_ADDR As String = "REMOTE ADDR"
Public Const CGI_REMOTE_HOST As String = "REMOTE HOST"
Public Const CGI_REMOTE_USER As String = "REMOTE_USER"
Public Const CGI REQUEST METHOD As String = "REQUEST METHOD"
Public Const CGI_SCRIPT_NAME As String = "SCRIPT_NAME"
Public Const CGI SERVER NAME As String = "SERVER NAME"
Public Const CGI SERVER PORT As String = "SERVER PORT"
Public Const CGI_SERVER_PROTOCOL As String = "SERVER_PROTOCOL"
Public Const CGI_SERVER_PROTOCOL As String = "SERVER_PROTOCOL"<br>Public Const CGI_SERVER_SOFTWARE As String = "SERVER_SOFTWARE"
Public Declare Function Sleep Lib "kernel32"
(ByVal dwMilliseconds As Long) As Long
Public Declare Function stdin Lib "kernel32" Alias "GetStdHandle" _
(Optional ByVal Handletype As Long = STD_INPUT_HANDLE) As Long
Public Declare Function stdout Lib "kernel32" Alias "GetStdHandle"
(Optional ByVal Handletype As Long = STD_OUTPUT_HANDLE) As Long
Public Declare Function ReadFile Lib "kernel32" _
(ByVal hFile As Long, ByVal lpBuffer As Any, ByVal nNumberOfBytesToRead As Long, _
lpNumberOfBytesRead As Long, Optional ByVal lpOverlapped As Long = 0&) As Long
Public Declare Function WriteFile Lib "kernel32"
(ByVal hFile As Long, ByVal lpBuffer As Any, ByVal nNumberOfBytesToWrite As Long, _
lpNumberOfBytesWritten As Long, Optional ByVal lpOverlapped As Long = 0&) As Long
```
The next section of the program defines the main() module. This contains the initialization required to setup all the variables needed for the program to properly communicate with the webserver and through to R&R. Each of the important variables used in the program will be described below. Also shown here is the sample input stream typical of what would be sent to the program from the webpage shown above

sReadBuffer = "report=cbm01&userid=bearman&begdte=07%2F01%2F2001&enddte=07%2F31%2F2001"

```
Sub Main()
                                      Dim sReadBuffer As String
                                      Dim sWriteBuffer As String
                                      Dim lBytesRead As Long
                                      Dim lBytesWritten As Long
                                      Dim hStdIn As Long
                                      Dim hStdOut As Long
                                      Dim iPos1 As Integer
                                      Dim iPos2 As Integer
                                      Dim iPos3 As Integer
                                      Dim iPos4 As Integer
                                      Dim iAmp1 As Integer
                                      Dim iAmp2 As Integer
                                      Dim iAmp3 As Integer
                                      Dim iAmp4 As Integer
                                      Dim sArgName As String
                                      Dim sArgValue As String
                                      Dim sReportToRun As String
                                      Dim sUserID As String
                                      Dim sBegDte As String
                                      Dim sEndDte As String
                                      Dim iLP1 As Integer
                                      Dim iLP2 As Integer
                                      Dim iLP3 As Integer
                                      Dim iLP4 As Integer
                                      Dim sPm1 As String
                                      Dim sPm2 As String
                                      Dim sPm3 As String
                                      Const sReportPath = "C:\inetpub\wwwroot\rr-repts\"
                                      Const sTempPath = "c:\inetpub\wwwroot\rr-repts\TempHTMLs\"
                                      Const sParm1 = "report="
                                      Const sParm2 = "userid="
                                      Const sParm3 = "begdte="
                                     Const sParm4 = "enddte=" Dim sFullOutputFileSpec As String
                                      Dim sOutputFileName As String
sReadBuffer
String variable that holds the
input stream submitted from
the parameters webpage
shown earlier.
sWriteBuffer
String variable that holds the
specially formatted text that
is sent back out to the
webserver after successful
execution of the repo rt
lBytesRead
Logical variable to indica te
whether any data was
transmitted from the client s
browser
lBytesWritten
Logical variable that indicates
whether any data was sent
back to the browser
hStdIn
Specia l file han dle varia ble
used to enable reading from
the co nsole
hStdOut
Specia l file han dle varia ble
used to enable writing back
```
### iPos1 - iPos4

to the c onso le

Integer variables needed to identify where the text stored in the various constant parameters (sParm1 sParm4) lie within the text submitted through sReadBuffer

### iAmp1 - iAmp4

The individual data elements submitted from the web browser are separated by ampers and & characters. These are integer variables used to indicate the position of the ampersands in the sReadBuffer text. The data associated with each parameter begins immediately following the = sign and extends to just before the ampersand

### iLP1 - iLP4

Integer variables that hold the total length of each of the four parameter constants identified above. The se will be used to cull the name of the variable represented by each of the parameters (without the  $=$  sign)

#### sArgName

Temporary string variable needed to hold the name of the argument associated with each parameter (i.e.

## Page 11

report= in sParm1 will be stored in sArgName as report

#### sArgValue

Temporary string variable needed to hold the value submitted for each individual element submitted through the webserver textstream. Referring to the sample input stream above, the value associated with the name report is lag

#### sReportToR un, sUserID, sB egDte, sEnd Dte

Each of these variables is specifically defined to be associated with one of the four values submitted through the input stream. This is important to note: All examples shown here are extremely hard-coded to expect four values to be submitted from the webserver with no variation as to name, order or type. Reports that had different requirements (i.e. different types of variables, more variables, etc.) would have to be accounted for by e hot every circumstance or situati on of variance or situati on of variance in the variance in the variance o simplifies this definition and administration on the server side.

#### sReportPath , sTempPa th

These are constants that point to the physical direc tories on the server where the reports are stored and where the HTML output generated by R&R will be stored. These should correspond exactly to the pathnames described in the WebSe rver section of this docu ment.

#### sFullOutputFileSpec

String variable used to indicate the entire path and filename where the temporary HTML export will be stored.

#### sOutputFileName

Option al string used to force all output to a single filen ame. This isn t recommended if a ny volume at all is expected on the website, since output would soon become confused and overwritten. Instead, a filename composed of the UserID (submitted in the input stream) appended with .HTM is a better choice, since each user will likely only be submitting and reviewing one report at a time.

#### sPm1 - sPm3

These are string variables that will correspond one-for-one with the values defined within the report in RIPARAM functions. The will consist of the character string defined in each RIPARAM followed by = and then the value submitted and parsed in the input stream (sUserID, sBegDte, sEndDte)

#### The Code

This section begins to detail the actual mechanics of the VB6 program. Each major section will be taken step-by-step and its function explained. Some pieces will have little meaning without a solid understanding of the report specification being accessed. This will be addressed in the next section. A complete listing of the program is provided in the appendix at the end of this paper.

```
iPos2 = InStr(sReadBuffer, sParm2)
iAmp2 = InStr(iAmp1 + 1, sReadBuffer, "&")
sArgName = Left$(sReadBuffer, iLP2 - 1)
sArgValue = Mid$(sReadBuffer, iPos2 + iLP2, (iAmp2 - (iLP2 + iPos2)))
sUserID = Trim(sArgValue)
sFullOutputFileSpec = sTempPath & sUserID & ".HTM"
```
As noted in the variable definitions above, the input stream from the web client must be evaluated and parsed for the individual variables being transmitted. The code

shown here is a typical fragment to do that.

The first action is to identify the position that the  $userid=$  item is located within the input stream (stored in constant sParm2) as well as the position of the second ampersand character. The first two lines of the fragment above accomplish this task. Once these locations are known, the program must extract the actual value from the stream that is associated with the element. This is done in the  $\,\mathrm{sArgValue} = \,\mathrm{line}\,$ . The data value is found via a complex set of calculations that define the start and end points of the value and fence it in. Once identified, the value is stored into its specifically assigned variable (sUserID in this case) and can be used in other areas (as shown here to help create the temporary filename needed to store the HTML output).

Once all the variables are populated, the program takes that information and passes them to the R&R ActiveX control. One of these is needed for each report that can be executed

```
 If sReportToRun = "cbm01" Then
     sPm1 = "USERNAME=" & sUserID
     sPm2 = "BEGDATE=" & sBegDte
     sPm3 = "ENDDATE=" & sEndDte
     Form1.RSReport1.ReportName = sReportPath & "CBM-Test01.RSW"
     Form1.RSReport1.DataSource = "Vision"
     Form1.RSReport1.Username = "pwills"
     Form1.RSReport1.Password = "password"
     Form1.RSReport1.Parameters(0) = sPm1
     Form1.RSReport1.Parameters(1) = sPm2
     Form1.RSReport1.Parameters(2) = sPm3
 End If
```
from the client as defined on the web page shown previously. As described above, the sPmx variables are used to define the communication with the RIPARAM functions defined within the RRW file. In the code fragment here, the report definition has three RIPARAM

functions to handle the username, beginning date and ending date for the report. The form defined in the VB program has been named generically as Form1" although it could be anything that had more meaning.

As described above, the R&R ActiveX control is called either RSReport1 or RRReport1. In the example here, the control is for the SQL version of the program. The reports used in these examples were developed against a Microsoft SQL Server(tm) database and the ODBC datasource defined as Vision. This database also required a master userid and password, both of which were defined and passed to the report within the program.

The ReportName parameter passed to the control must exactly match one of the report files stored in the reports folder on the server. Finally, the ActiveX control can accept up

to six parameters for a given report. This should be enough for most situations. In the event that more are needed, each parameter can be overloaded, that is, created

```
Form1.RSReport1.CopiesToPrinter = 0
Form1.RSReport1.Destination = 13 ' HTML
Form1.RSReport1.ExportDestination = 2 ' File
Form1.RSReport1.PrintFileName = sFullOutputFileSpec
```
with two or more pieces of data that are parsed from within the report itself. In the

fragment shown, three parameters are passed into the control. Note that parameters are numbered from 0 through 5.

The remaining actions needed with the ActiveX control focus on defining the output destination and type. In the example shown here, the output will be sent to an HTML (Destination  $= 13$ ) file (ExportDestination  $= 2$ ) with filename defined as the temporary folder to store the output (PrintFileName = sFullOutputFileSpec). To be safe, the control sets the CopiesToPrinter to 0.

The last section of the program formats the HTTP stream for return back to the web client. The first set of text placed back into the sWriteBuffer variable ensures that the output will be interpreted as successful, valid HTML content for viewing within the browser. The most important part of the program is specified here: The call to  $RunReport(I)$  sets everything in motion. It opens the connection to the database, passes the login information & the parameters and finally exports the HTML output to the filename provided. The remaining code simply opens the channel back to the client and writes the data from the process one byte at a time.

```
 ' Construct and send response to the browser
     ' NB: We aren't doing enough error checking (we assume the
          report completed successfully
    sWriteBuffer = "HTTP/1.0 200 OK" \alpha vbCrLf \alpha "Content-Type: text/html" \alpha vbCrLf & vbCrLf
   hStdOut = stdout() WriteFile hStdOut, sWriteBuffer, Len(sWriteBuffer) + 1, lBytesWritten
    Form1.RSReport1.RunReport (1) ' Run synchronously
     ' Output the report itself to the browser
    Dim c As String
    Open sFullOutputFileSpec For Input As #1
     Do While Not EOF(1)
        c = Input(1, 41) ' Get one character.
        WriteFile hStdOut, c, 1, lBytesWritten
     Loop
     Close #1
     End
End Sub
```
One final note regarding the choice of programming language: The sample shown here uses Visual Basic 6 to communicate with the server and IIS. Microsoft has made it relatively simple to press VB6 into this sort of role. However, other programming languages can be used to the same effect with differing degrees of difficulty. For example, by taking advantage of FoxISAPI (bundled with Microsoft s Visual FoxPro), VFP can be used in the CGI role. Additionally, C++, Delphi(tm) and any other Windows application development system able to support ActiveX controls and communicate with IIS will probably work. We leave it to individual developers to determine the most effective way to implement this capability in their most comfortable language / environment.

# R&R Report

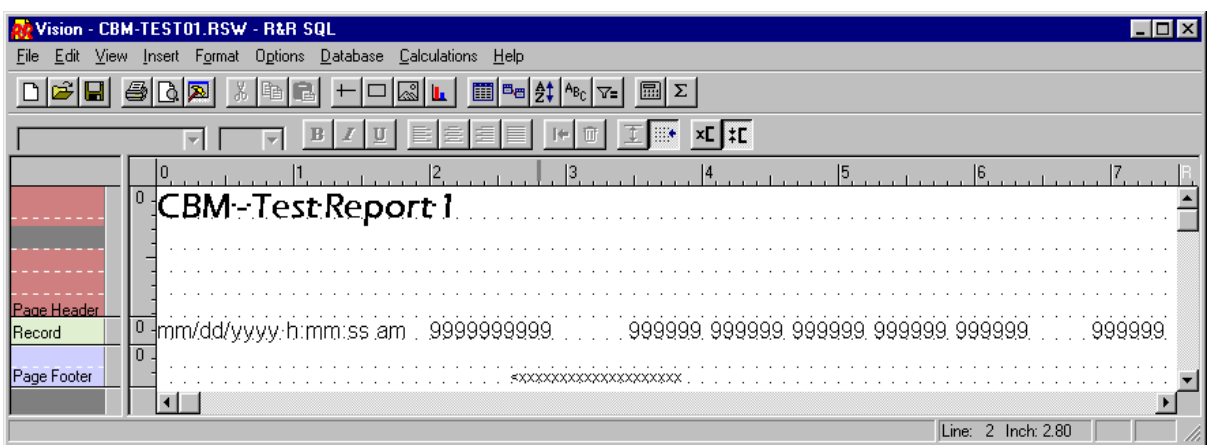

The R&R Report, CBM-Test01.RSW, is a simple report designed specifically to highlight the interaction between it and the VB6 CGI program. Both must reside on the same network and have access to the datasource defined and passed into the control. The main designer screen is shown here.

Within the report, are three calculated fields, defining the RIPARAM elements needed to execute the report for the appropriate timeframe and for the proper user. One of these are shown here at the right. The other two define RIPARAM calculated fields for the ending date and the userid (see report specification in the appendix). Also note that each of the RIPARAM functions are natively stored and defined as text. A conversion to the appropriate data type is required before use.

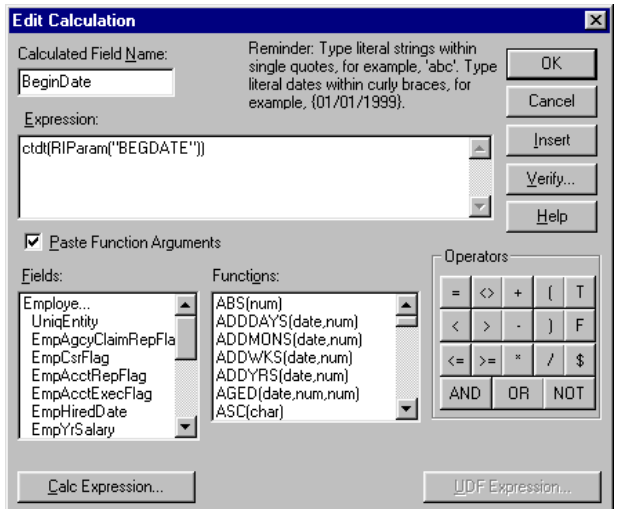

In this example, the final step in the definition is the filter. Each of the calculations plays a role in controlling the output transferred back to the web client.

Also, not readily apparent in this example, but of potentially crucial importance are the formatting choices made for the report. Such considerations as lines, graphics, fonts, wrapping text, columns, etc. will make a big difference in how well laid-out the resulting HTML output looks.

In general, pay attention to the following issues:

What we've concluded is that the complexity of the report matters a great deal. Relatively

sparse reports with little in the way of extensive columns, fancy fonts, graphics and the like come out much better. When we ve tried to use HTML with graphics and formatting intensive reports we thought the HTML output looked terrible.

Also, the choice of fonts seems to matter. Try to pick fonts that are fairly common and can be expected to be on most PCs (Times, Arial, Lucida, Tahoma).

Finally, don't attempt to mix word-wrapped text and single-field items on the same lines. For graphics, put the image on a single large free-form band and anchor it slightly above any text that is adjacent to it. Keep grouping bands and page resets to a minimum as well.

# Conclusion

This paper has attempted to lay out the various componen

or call us at  $(800)$  936-6202

to learn more.

Appendix - Visual Basic Source Code

```
Attribute VB_Name = "cgiMain"
    ' *****************
     ' * R&R via CGI *
     ' *****************
' Note: Set the VB project options to use Sub Main as the startup form.
' Author: Colin Strasser
           September 8, 2000
'' Based on code from Microsoft KnowledgeBase Article Q239588.
'----------------------------------------------------------------------
Option Explicit
Public Const STD INPUT HANDLE = -10&Public Const STD OUTPUT HANDLE = -11&Public Const CGI AUTH TYPE As String = "AUTH TYPE"
Public Const CGI_CONTENT_LENGTH As String = "CONTENT_LENGTH"
Public Const CGI_CONTENT_TYPE As String = "CONTENT_TYPE"
Public Const CGI_GATEWAY_INTERFACE As String = "GATEWAY_INTERFACE"
Public Const CGI HTTP ACCEPT As String = "HTTP ACCEPT"
Public Const CGI_HTTP_REFERER As String = "HTTP_REFERER"
Public Const CGI_HTTP_USER_AGENT As String = "HTTP_USER_AGENT"
Public Const CGI PATH INFO As String = "PATH INFO"
Public Const CGI PATH TRANSLATED As String = "PATH TRANSLATED"
Public Const CGI_QUERY_STRING As String = "QUERY_STRING"<br>Public Const CGI_REMOTE_ADDR As String = "REMOTE ADDR"
Public Const CGI_REMOTE_ADDR
Public Const CGI_REMOTE_HOST As String = "REMOTE HOST"
Public Const CGI_REMOTE_USER As String = "REMOTE_USER"
Public Const CGI_REQUEST_METHOD As String = "REQUEST_METHOD"
Public Const CGI_SCRIPT_NAME As String = "SCRIPT_NAME"
Public Const CGI_SERVER_NAME As String = "SERVER_NAME"
Public Const CGI_SERVER_PORT As String = "SERVER_PORT"
Public Const CGI_SERVER_PROTOCOL As String = "SERVER_PROTOCOL"
Public Const CGI_SERVER_SOFTWARE As String = "SERVER_SOFTWARE"
Public Declare Function Sleep Lib "kernel32" _
(ByVal dwMilliseconds As Long) As Long
Public Declare Function stdin Lib "kernel32" Alias "GetStdHandle" _
(Optional ByVal Handletype As Long = STD_INPUT_HANDLE) As Long
Public Declare Function stdout Lib "kernel32" Alias "GetStdHandle" _
(Optional ByVal Handletype As Long = STD_OUTPUT_HANDLE) As Long
Public Declare Function ReadFile Lib "kernel32" _
(ByVal hFile As Long, ByVal lpBuffer As Any, ByVal nNumberOfBytesToRead As Long, _
lpNumberOfBytesRead As Long, Optional ByVal lpOverlapped As Long = 0&) As Long
Public Declare Function WriteFile Lib "kernel32" _
(ByVal hFile As Long, ByVal lpBuffer As Any, ByVal nNumberOfBytesToWrite As Long, _
lpNumberOfBytesWritten As Long, Optional ByVal lpOverlapped As Long = 0&) As Long
```

```
Sub Main()
    Dim sReadBuffer As String
    Dim sWriteBuffer As String
    Dim lBytesRead As Long
    Dim lBytesWritten As Long
    Dim hStdIn As Long
    Dim hStdOut As Long
    Dim iPos1 As Integer
     Dim iPos2 As Integer
     Dim iPos3 As Integer
     Dim iPos4 As Integer
     Dim sArgName As String
     Dim sArgValue As String
    Dim sReportToRun As String
     Dim sUserID As String
     Dim sBegDte As String
     Dim sEndDte As String
     Dim sFullOutputFileSpec As String
     Dim sOutputFileName As String
     Dim iAmp1 As Integer
     Dim iAmp2 As Integer
     Dim iAmp3 As Integer
     Dim iAmp4 As Integer
     Dim iLP1 As Integer
     Dim iLP2 As Integer
     Dim iLP3 As Integer
    Dim iLP4 As Integer
     Dim sPm1 As String
     Dim sPm2 As String
     Dim sPm3 As String
     Const sReportPath = "C:\inetpub\wwwroot\rr-repts\"
     Const sTempPath = "c:\inetpub\wwwroot\rr-repts\TempHTMLs\"
     Const sParm1 = "report="
     Const sParm2 = "userid="
     Const sParm3 = "begdte="
     Const sParm4 = "enddte="
    iLP1 = Len(sParm1)
    iLP2 = Len(sParm2)
    iLP3 = Len(sParm3)
    iLP4 = Len(sParam4) sFullOutputFileSpec = sReportPath & sOutputFileName
     If Len(Environ$(CGI_CONTENT_LENGTH)) > 0 Then
         sReadBuffer = String$(CLng(Environ$(CGI_CONTENT_LENGTH)), 0)
     End If
```

```
 ' Get STDIN handle. The CGI protocol calls for reading GET request data
 ' through Stdin and writing output to Stdout.
hStdIn = stdin() ' Read what the user's browser passed as input
 ReadFile hStdIn, sReadBuffer, Len(sReadBuffer), lBytesRead
 ' Find '=' in the name/value pair and parse the user's input into separate fields.
 ' In this example, there is only a single field and so we assume it's the one that
 ' specifies which of several possible .RSW files to use.
 iPos1 = InStr(sReadBuffer, sParm1)
 iAmp1 = InStr(sReadBuffer, "&")
sArgName = Left$(sReadBuffer, iLP1 - 1)
 sArgValue = Mid$(sReadBuffer, iPos1 + iLP1, (iAmp1 - iLP1) - 1)
 sReportToRun = Trim(sArgValue)
 iPos2 = InStr(sReadBuffer, "userid=")
iAmp2 = InStr(iAmp1 + 1, sReadBuffer, "&")
 sArgName = Left$(sReadBuffer, iLP2 - 1)
 sArgValue = Mid$(sReadBuffer, iPos2 + iLP2, (iAmp2 - (iLP2 + iPos2)))
 sUserID = Trim(sArgValue)
 sFullOutputFileSpec = sTempPath & sUserID & ".HTM"
 iPos3 = InStr(sReadBuffer, "begdte=")
iAmp3 = InStr(iAmp2 + 1, sReadBuffer, "\&")
sArgName = Left$(sReadBuffer, iLP3 - 1)
sArgValue = Mid$(sReadBuffer, iPos3 + iLP3, (iAmp3 - (iLP3 + iPos3)))
sBegDte = Trim(Replace(sArgValue, "%2F", "/", 1, 2))
 iPos4 = InStr(sReadBuffer, "enddte=")
 iAmp4 = Len(sReadBuffer)
 sArgName = Left$(sReadBuffer, iLP4 - 1)
sArgValue = Mid$(sReadBuffer, iPos4 + iLP4, (iAmp4 - (iLP4 + iPos4) + 1))
 sEndDte = Trim(Replace(sArgValue, "%2F", "/", 1, 2))
 If sUserID = "" Then
   sUserID = "YXATBS-99"
 End If
 If sBegDte = "" Then
   sBegDte = "01/01/" + Str (Year(Date))
 End If
 If sEndDte = "" Then
   sEndDte = "12/31/" + Str(Year(Date)) End If
 If sReportToRun = "users" Then
     Form1.RSReport1.ReportName = sReportPath & "sample.RSW"
     Form1.RSReport1.DataSource = "Sample Access DB"
 End If
 If sReportToRun = "lag" Then
     sPm1 = "USERNAME=" & sUserID
     sPm2 = "BEGDATE=" & sBegDte
     sPm3 = "ENDDATE=" & sEndDte
```

```
 Form1.RSReport1.ReportName = sReportPath & "TimeLag.RSW"
     Form1.RSReport1.DataSource = "Sample Access DB"
     Form1.RSReport1.Parameters(0) = sPm1
     Form1.RSReport1.Parameters(1) = sPm2
     Form1.RSReport1.Parameters(2) = sPm3
 End If
 If sReportToRun = "cbm01" Then
     sPm1 = "USERNAME=" & sUserID
     sPm2 = "BEGDATE=" & sBegDte
     sPm3 = "ENDDATE=" & sEndDte
     Form1.RSReport1.ReportName = sReportPath & "CBM-Test01.RSW"
     Form1.RSReport1.DataSource = "Vision"
     Form1.RSReport1.Username = "pwills"
     Form1.RSReport1.Password = "password"
     Form1.RSReport1.Parameters(0) = sPm1
     Form1.RSReport1.Parameters(1) = sPm2
     Form1.RSReport1.Parameters(2) = sPm3
 End If
 If sReportToRun = "cbm02" Then
     sPm1 = "USERNAME=" & sUserID
     sPm2 = "BEGDATE=" & sBegDte
     sPm3 = "ENDDATE=" & sEndDte
     Form1.RSReport1.ReportName = sReportPath & "SalesReport.RSW"
     Form1.RSReport1.DataSource = "Vision"
     Form1.RSReport1.Username = "pwills"
     Form1.RSReport1.Password = "password"
     Form1.RSReport1.Parameters(0) = sPm1
     Form1.RSReport1.Parameters(1) = sPm2
     Form1.RSReport1.Parameters(2) = sPm3
 End If
 Form1.RSReport1.CopiesToPrinter = 0
 Form1.RSReport1.Destination = 13 ' HTML
 Form1.RSReport1.ExportDestination = 2 ' File
 Form1.RSReport1.PrintFileName = sFullOutputFileSpec
 ' Construct and send response to the browser
 ' NB: We aren't doing enough error checking (we assume the
       ' report completed successfully
sWriteBuffer = "HTTP/1.0 200 OK" & vbcrLf & wContent-Type: text/html" & vbCrLf & vbCrLf
hStdOut = stdout() WriteFile hStdOut, sWriteBuffer, Len(sWriteBuffer) + 1, lBytesWritten
 Form1.RSReport1.RunReport (1) ' Run synchronously
 ' Output the report itself to the browser
 Dim c As String
 Open sFullOutputFileSpec For Input As #1
 Do While Not EOF(1)
    c = Input(1, 41) ' Get one character.
     WriteFile hStdOut, c, 1, lBytesWritten
```
 Loop Close #1 End End Sub

### Appendix - Sample Report Specification

```
 R&R SQL Report Designer
  Version: 2.0 U00 Build: 8.1.25
  Win32 on Windows 95 (4.10)
   A 
   Date: 04/25/2001 Time: 21:07
      Report Name: C:\Inetpub\wwwroot\rr-repts\CBM-Test01.RSW
        Date: 04/25/2001 Time: 20:58:38
      Report Version: 8.01
 SELECT STATEMENT
      select
       `UniqEntity`, `EmpAgcyClaimRepFlag`, `EmpCsrFlag`, 
        `EmpAcctRepFlag`, `EmpAcctExecFlag`, `EmpHiredDate`, 
        `EmpYrSalary`, `UniqCdEmpInOutReason`
      from 
      Employee 
 FORMAT INFORMATION
      Print Options
        Current printer: Generic / Text Only on FILE: (WINSPOOL.DRV)
        Number of report copies: 1
        Starting page number: 1
        Ending page number: 65535
        Print to File: c:\inetpub\wwwroot\spec.txt
        Collate copies: Yes
      Page Setup
        Page length: Letter 8 1/2 x 11 in
        Top margin: 0.50 inches
        Bottom margin: 0.50 inches
        Left margin: 0.50 inches
        Right margin: 0.50 inches
        Page orientation: Portrait
        Interline spacing: Yes
        Horizontal ruler spacing: 10
        Vertical ruler spacing: 10
      Record Layout
        Compress record/group lines? Yes
        Suppress record lines? No
        Headers/footers in summary? Yes
        Break record area? No
        Label type:
        Record order: Across
        Records across: 1
        Columns across: 1
        Record width: 3.00 inches
```
 Record height: 0.00 inches Record copies: 1

#### DATABASE INFORMATION

 Data Source: Vision DS Driver: ODBCJT32.DLL

 DS Driver DBMS: ACCESS Version: 04.00.0000 Master Table: Employee (Alias: Employe)

#### FILTER INFORMATION

 Include all records where EmpHiredDate is greater than or equal to BeginDate and EmpHiredDate is less than or equal to EndDate and UseIDChk is equal to 'bearman'

#### FIELD INFORMATION

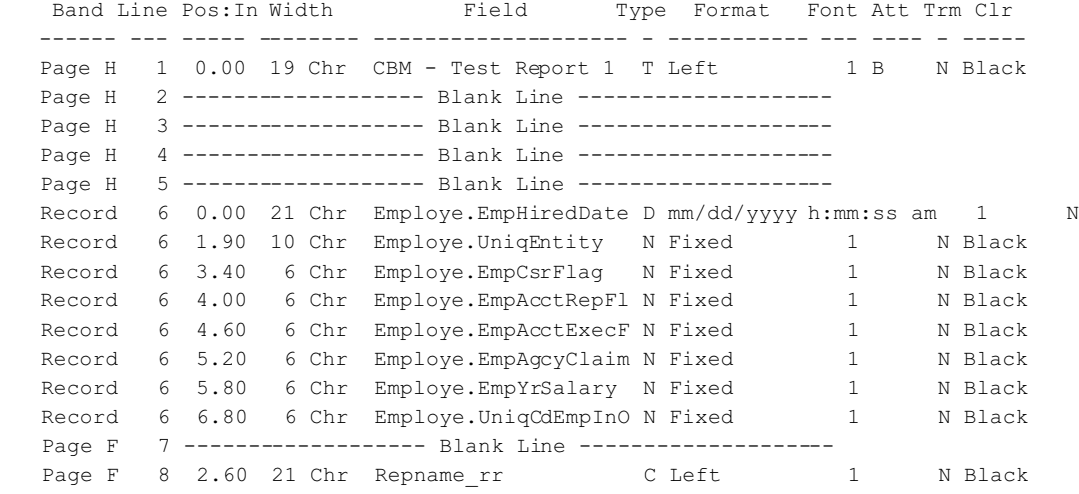

Font Names

 ------------------------ 1 Roman 10cpi 12.0

9 Calculated and 0 Total Fields

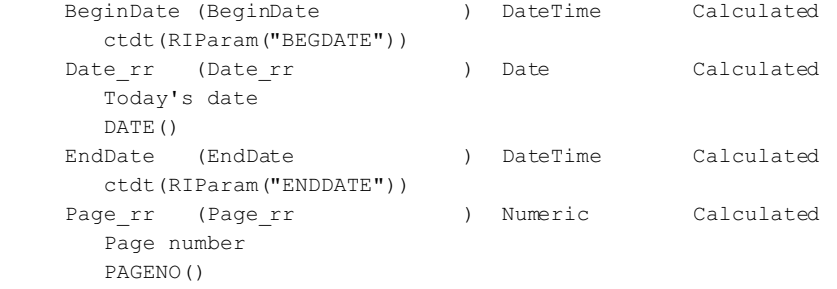

```
Query rr (Query_rr ) Character Calculated
      Current query expression
      QUERY()
    Recnorr (Recnorr ) Numeric Calculated
      Report record number
      RECNO()
    Repname_rr(Repname_rr ) Character Calculated
       Current report name
       REPNAME()
     Time_rr (Time_rr ) Character Calculated
      Current time
       TIME()
       Translation: {fn CURTIME()}
     UseIDChk (UseIDChk ) Character Calculated
       RIParam("USERNAME")
       FIELD DATA TYPES
         Field Rep type Database type
       -------------------- -------- -------------
       Employe.UniqEntity Num code 4
       Employe.EmpAgcyClaim Num code 4
       Employe.EmpCsrFlag Num code 4
 Employe.EmpAcctRepFl Num code 4
 Employe.EmpAcctExecF Num code 4
       Employe.EmpHiredDate DateTime code 8
 Employe.EmpYrSalary Num code 4
 Employe.UniqCdEmpInO Num code 4
   LINE INFORMATION
    Conditional Lines:
      None
    Line Height Overrides:
      None
   SORT/GROUP INFORMATION
       None
   REGIONAL SETTINGS
       Decimal point: DOT 
       Thousands: COMMA
       Currency: _ (Prefix)
       Short Date: mm/dd/yyyy
       True: T
       False: F
```